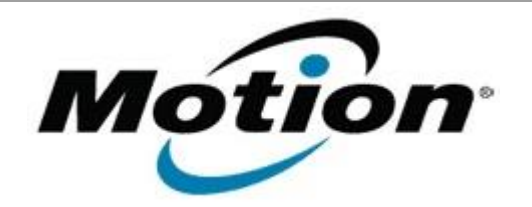

# Motion Computing Software Release Note

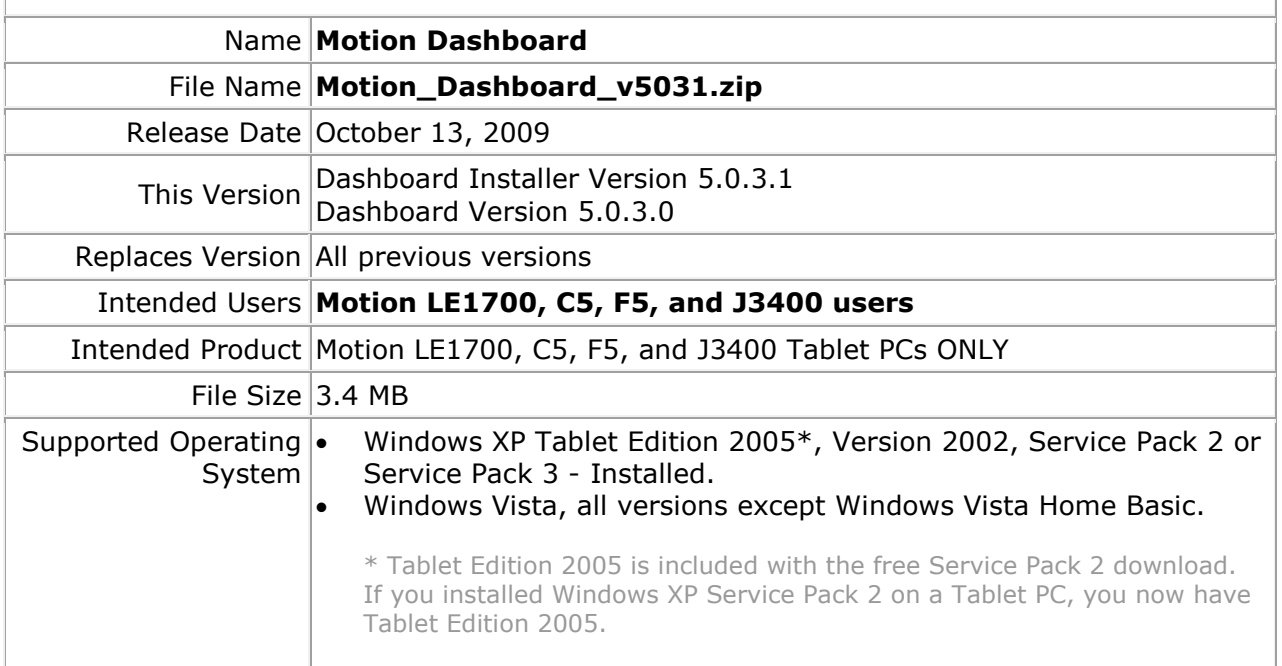

### **Fixes in this Release**

- Fix microphone volume slider (J3400 XP).
- Fix configuration of Display Schemes with Display Port monitor.
- Fix Extended Monitor Primary failure to return screen display after undocking and resuming from Sleep/Standby or Hibernate.
- Fix issue with warning message displayed when changing to a Display Scheme without an external monitor attached.

### **What's New In This Release**

• Enable Knowles Intellisonic Speech Enhancement on J3400 XP and add Configure button to Audio page.

## **Installation and Configuration Instructions**

# **To install Dashboard 5.0.3.1, perform the following steps**:

- 1. Download Motion Dashboard v5031.zip file and save to the directory location of your choice.
- 2. Double-click the installer executable (.exe file) and follow the prompts. Note: Upgrading Dashboard requires you to select the "modify" option in the installer.

#### **Licensing**

Refer to your applicable end-user licensing agreement for usage terms.